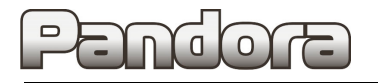

# **КАРТА УСТАНОВКИ**

# **PANDORA DX 6x/9x/91**

# **Exeed LX 2022 – н. в.**

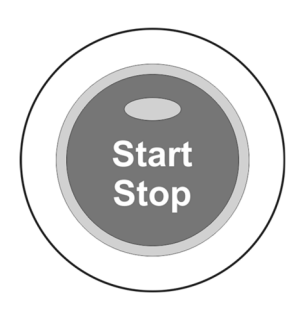

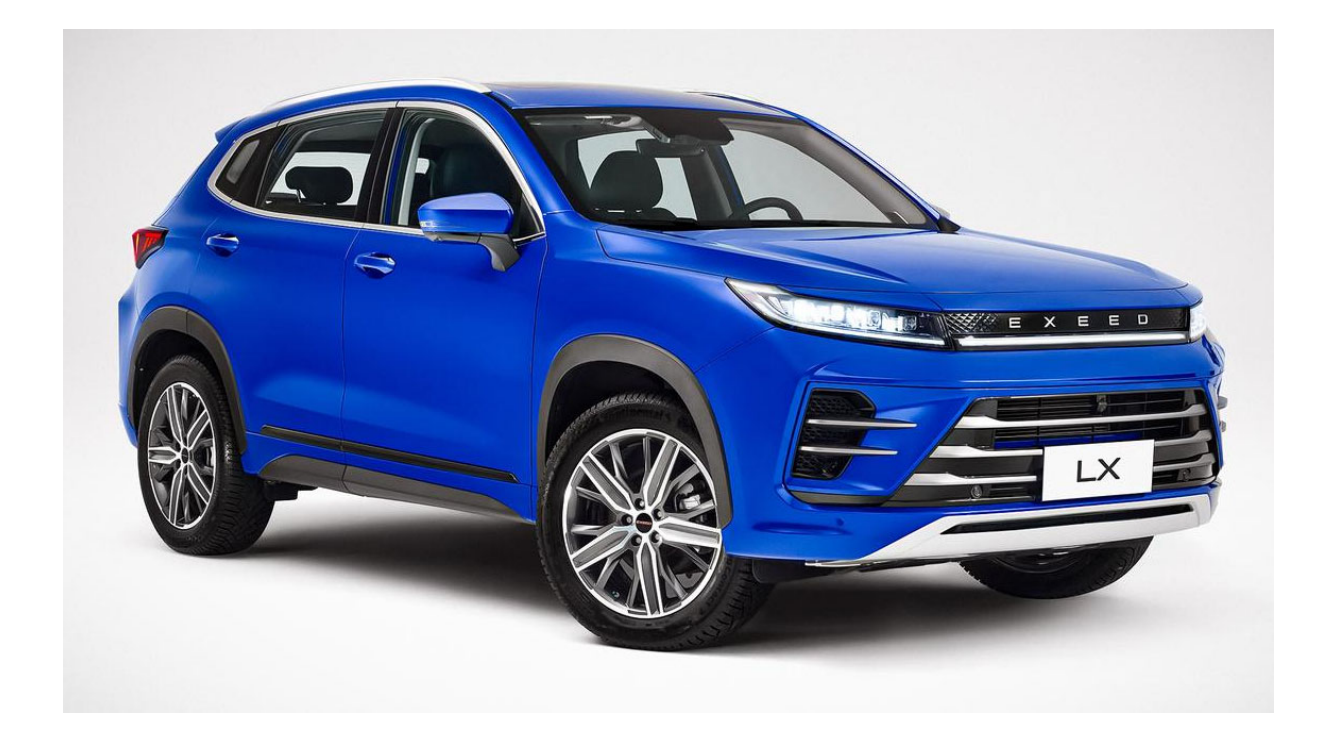

**код модели 3618**

Для комплектаций: кнопка **Start Stop,** АКПП и двигатель 1,5 Turbo кнопка **Start Stop,** АКПП и двигатель 1,6 Turbo

# **Оглавление**

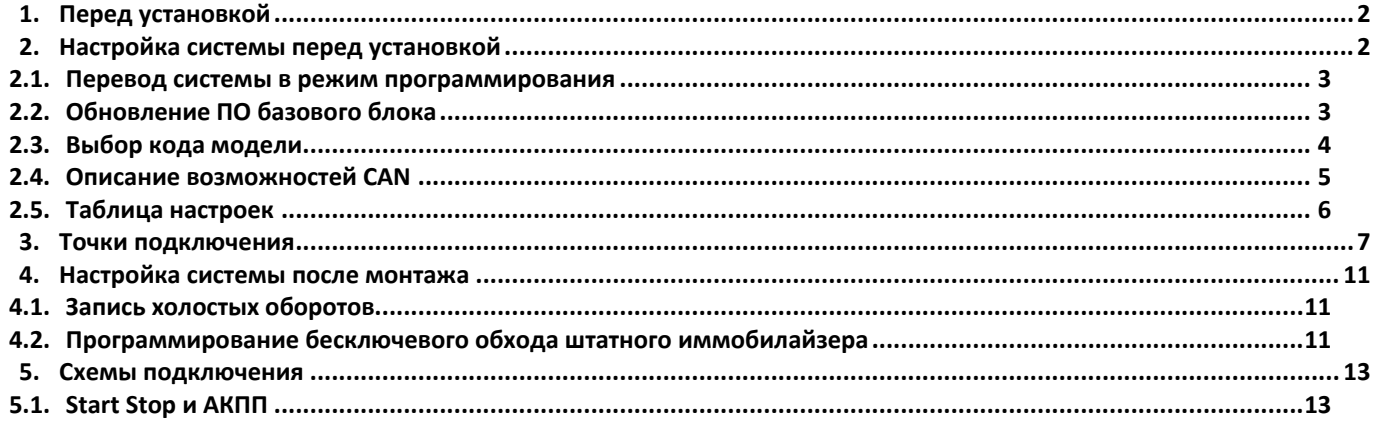

## **1. Перед установкой**

В связи с тем, что автопроизводитель может вносить изменения как в схему электрооборудования автомобиля, так и в CAN – команды, перед установкой системы необходимо проверить чтение CAN – статусов и выполнение CAN – команд. Если какой‐то из CAN‐статусов не читается или не выполняется CAN‐команда управления, необходимо произвести аналоговое подключение, а CAN – команду или CAN – статус программно отключить.

Данная карта установки носит рекомендательный характер.

Монтаж и подключение системы должен осуществляться квалифицированными специалистами. Соединения проводов и их изоляция должны выполняться в соответствии с требованиями автопроизводителя.

При укладке проводов необходимо избегать их соприкосновения с острыми элементами и движущимися частями автомобиля.

Прокладку проводов через отверстия необходимо осуществлять через специальные резиновые втулки.

Схема электрооборудования автомобиля и цвета проводов могут быть изменены автопроизводителем, поэтому перед установкой охранной системы рекомендуемые точки подключения следует проверить.

## **2. Настройка системы перед установкой**

Необходимо выполнить следующие этапы подготовки:

- 1. Загрузка и установка Pandora Specialist для Windows (программа доступна по ссылке **specialist.alarmtrade.ru**);
- 2. Регистрация учётной записи установщика (если нет учётной записи);
- 3. Перевод системы в режим программирования (см. пункт 2.1);
- 4. Обновление ПО базового блока (см. пункт 2.2);
- 5. Выбор кода модели автомобиля (см. пункт 2.3);
- 6. Настройка базового блока под конкретный автомобиль (см. пункт 2.4).

Во время настройки **ВСЕГДА проверяйте обновления для Pandora Specialist и для базового блока**.

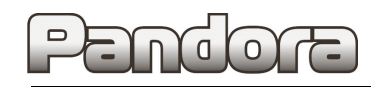

#### *2.1. Перевод системы в режим программирования*

**Для перевода системы в режим программирования используйте сервисный ПИН‐код (по умолчанию 1‐1‐1‐1).**

Система должна быть снята с охраны, зажигание в автомобиле должно быть выключено (в случае если система уже установлена на автомобиль), режим Valet должен быть выключен.

#### **1. Ввод ПИН‐кода**

Нажмите кнопку «valet» количество раз, соответствующее первой цифре ПИН‐кода (в данном случае 1 раз). Нажатие будет сопровождаться **зелёной** вспышкой индикатора.

Пауза более 1 секунды и **красная** вспышка статусного индикатора свидетельствует о подтверждении ввода первой цифры и переходу к вводу следующей.

Таким же образом введите вторую, третью и четвёртую цифру ПИН‐кода.

#### **2. Подтверждение успешного ввода**

После ввода четвёртой цифры система подтвердит правильный ввод кода **красными** и **зелеными** вспышками индикатора…

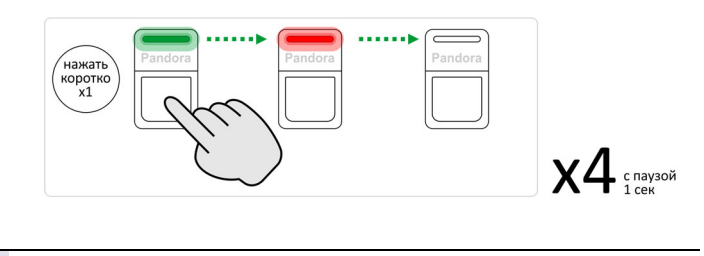

… и перейдет в режим программирования

Если код введен некорректно, на это укажет долгая красная вспышка индикатора, и система перейдет в предыдущее состояние. Новый ввод можно осуществить только через 5 сек.

#### *2.2. Обновление ПО базового блока*

- 1. Запустите программу Pandora Specialist, подключите базовый блок к компьютеру и переведите его в режим программирования (см. раздел 2.1).
- 2. На **Главном экране Pandora Specialist** выберите **Расширенный монтаж**.

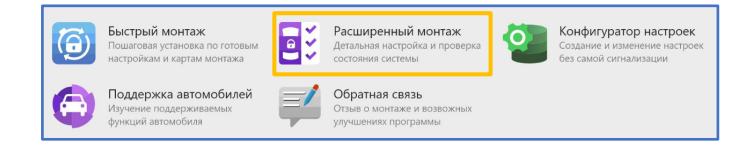

3. В следующем окне выберите из списка подключенную систему, переведённую в режим программирования.

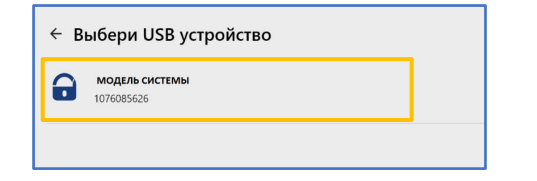

4. Выберите раздел **Проверка прошивок**.

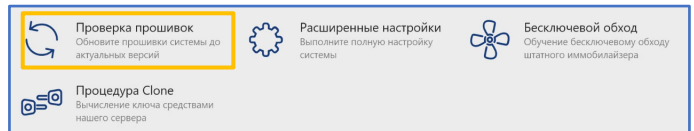

5. Если существует более новая версия прошивки базового блока, будет указано, что доступно обновление. Нажмите **Доступно обновление**.

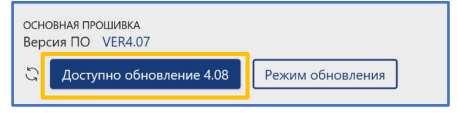

6. Нажмите **Обновить** ‐> **Прошивка с интернета** ‐> **Обновить**.

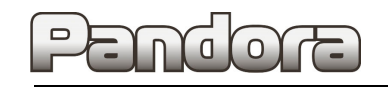

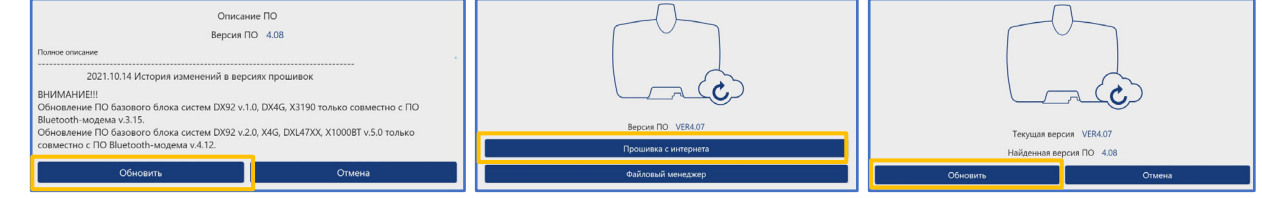

7. Дождитесь **окончания процесса обновления** и **отключите базовый блок** от компьютера для перезагрузки.

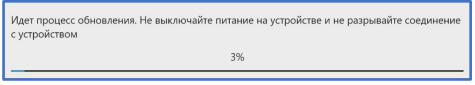

# *2.3. Выбор кода модели*

- 1. Запустите программу **Pandora Specialist**, **подключите базовый блок** к компьютеру и переведите его в **режим программирования** (см. раздел 2.1).
- 2. На **Главном экране Pandora Specialist** выберите **Расширенный монтаж**.

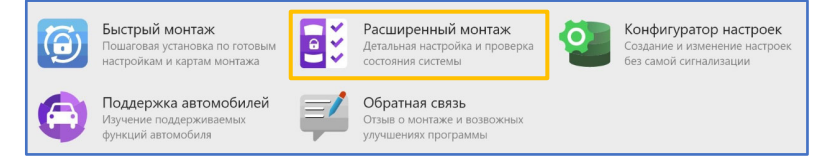

3. В следующем окне выберите из списка подключенную систему, переведённую в режим программирования. 4.

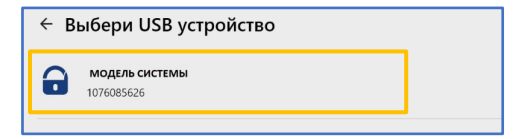

5. В следующем окне выберите **Расширенные настройки**.

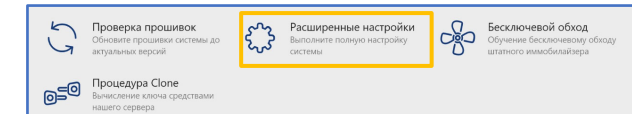

6. В разделе **Код модели** выберите необходимый автомобиль.

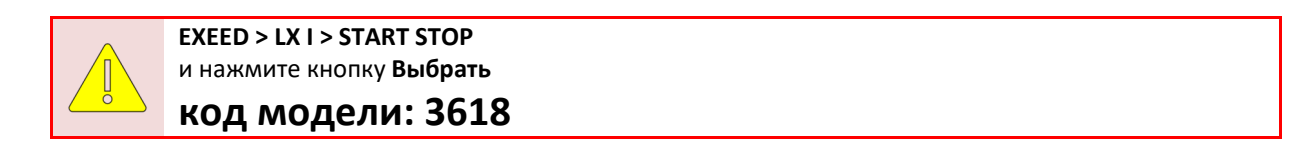

7. Затем сохраните изменения в базовом блоке кнопкой **Сохранить настройки**.

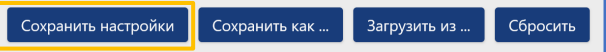

# *2.4. Описание возможностей CAN*

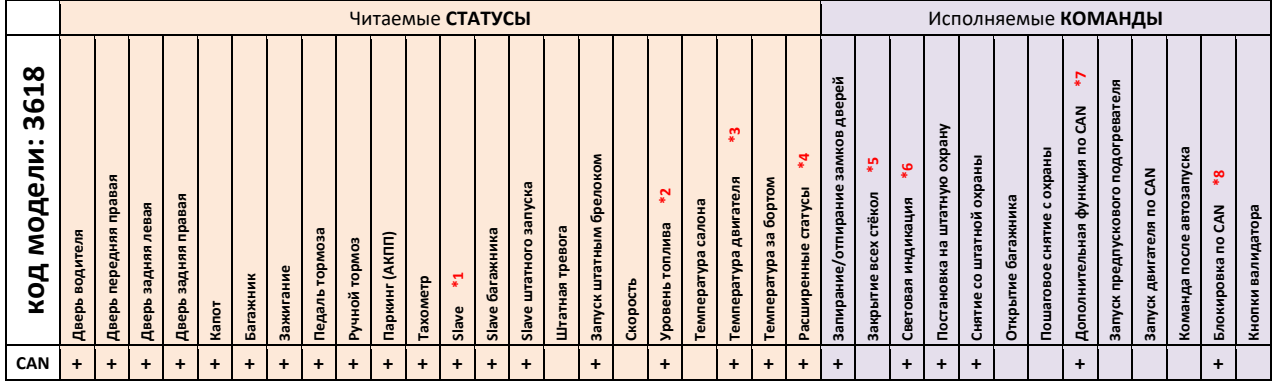

Примечание:

**\*1.** Бесключевой доступ, «свободные руки» и кнопки ключа работает при АЗ.

**\*2.** Уровень топлива в %.

**\*3.** По CAN не контролируется при выключенном зажигании. Остаются последние значения.

**\*4.** *Общий пробег, TPMS, положение стекол.*

**\*5.** При постановке в охрану стёкла закрываются автоматически.

**\*6.** Аварийная сигнализация, двухкратные моргания.

**\*7.** *Обогрев передних сидений, лобового стекла, рулевого колеса.*

**\*8.** Запрет запуска.

### *2.5. Таблица настроек*

1. Для корректной работы системы на выбранном автомобиле выполните настройки базового блока согласно следующей таблице:

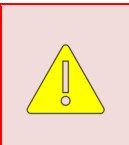

Данные настройки полностью соответствуют представленной далее схеме подключения и обеспечивают корректное функционирование системы охраны на указанном автомобиле. Внесение изменений в данную таблицу настроек не гарантирует корректное функционирование системы.

Если внесение изменений всё‐таки необходимо, осуществляться они должны квалифицированными специалистами.

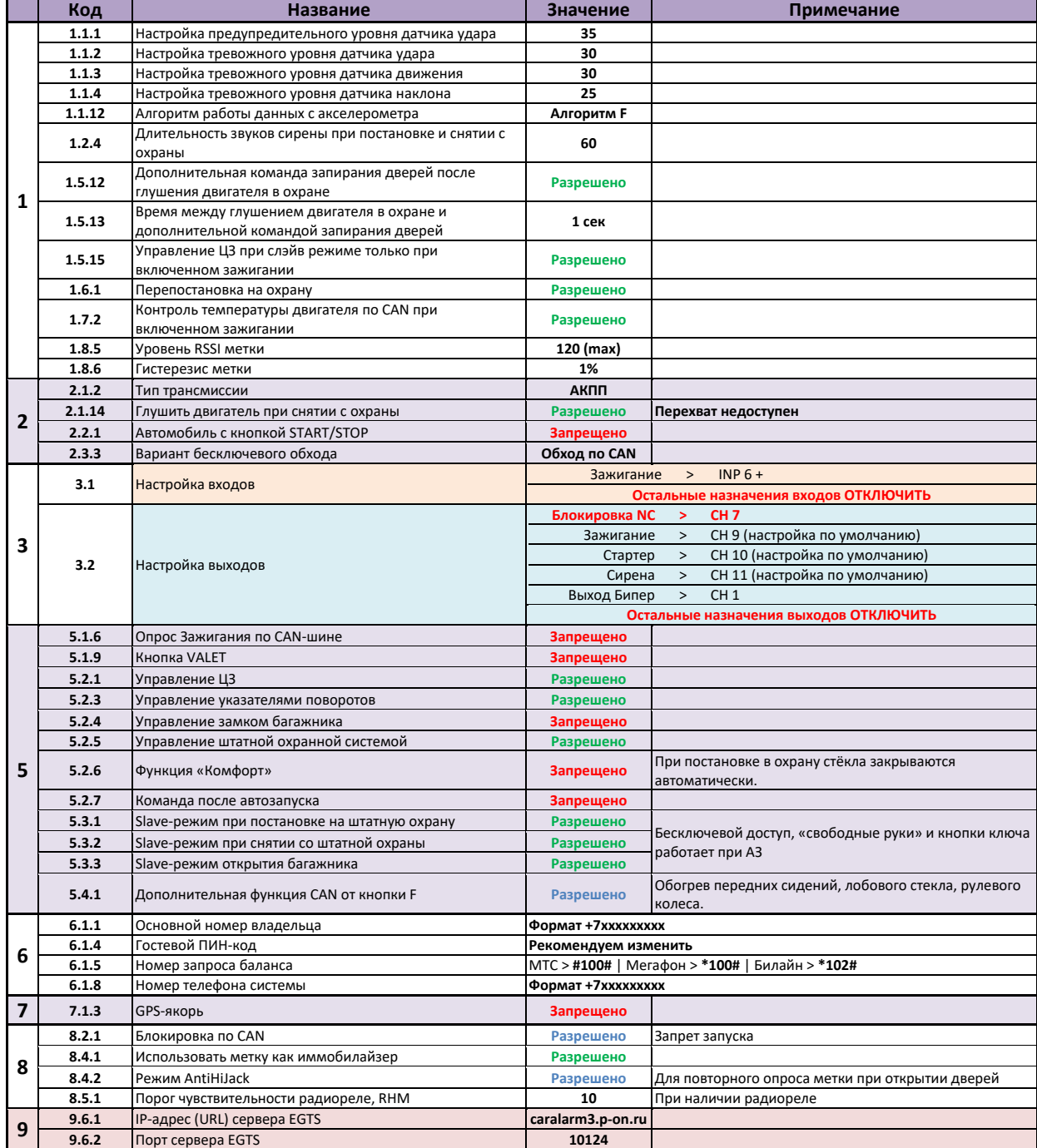

2. После изменения значений настроек базового блока их необходимо сохранить. Для этого нажмите **Сохранить настройки**.

> Сохранить настройки Сохранить как ... Вагрузить из ... Сбросить

Если система настраивается после монтажа на автомобиль (то есть подключена к источнику внешнего питания), то для выхода из режима настроек необходимо включить и выключить зажигание.

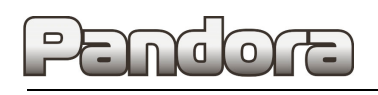

**3. Точки подключения**

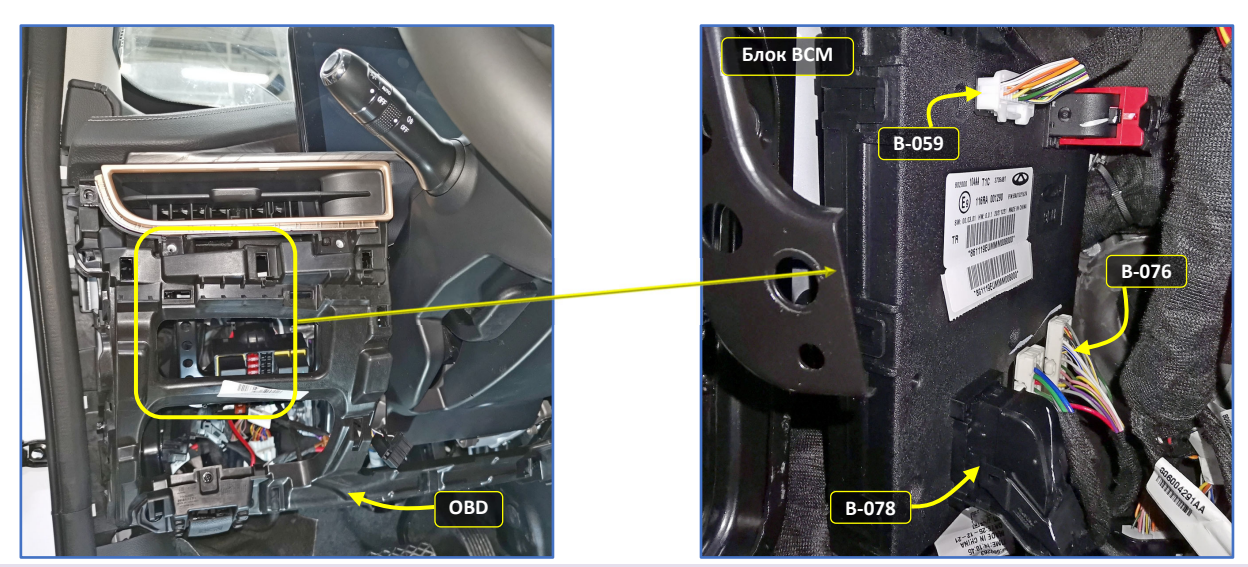

**Рис. 1.1 и 1.2.** Места подключений **(слева от рулевой колонки)**

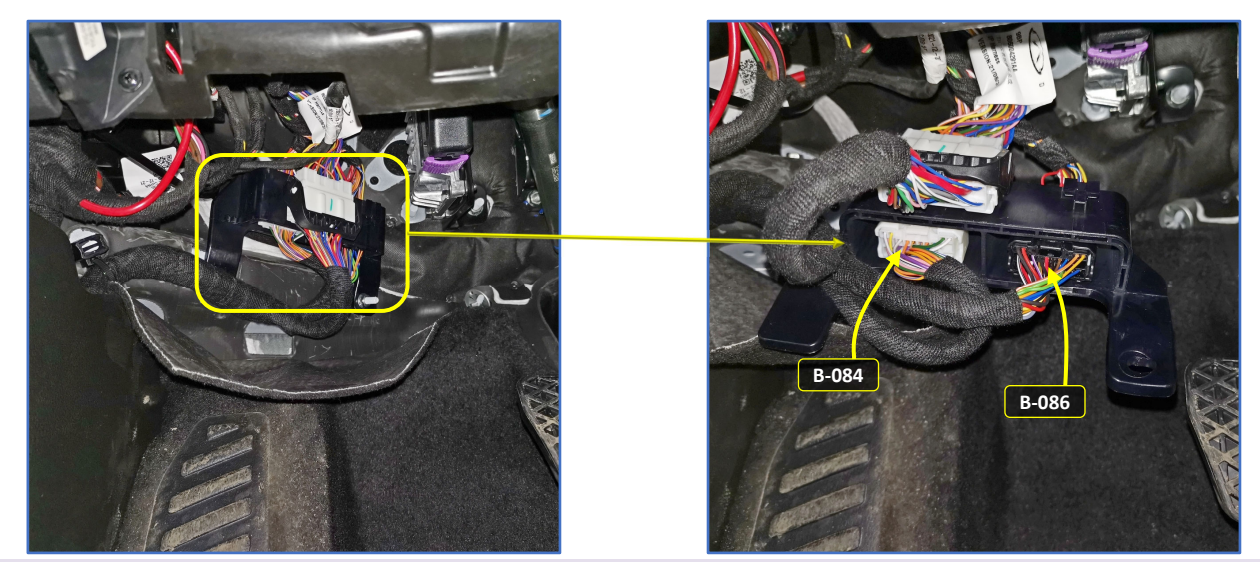

**Рис. 1.3 и 1.4.** Места подключений **(блоком BCM слева на моторном щите)**

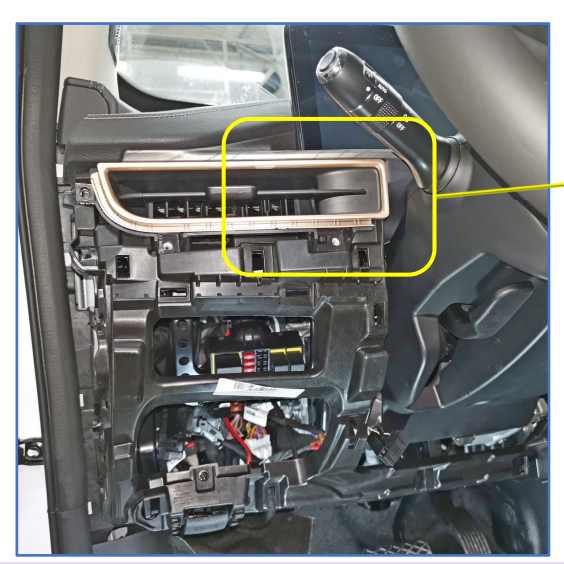

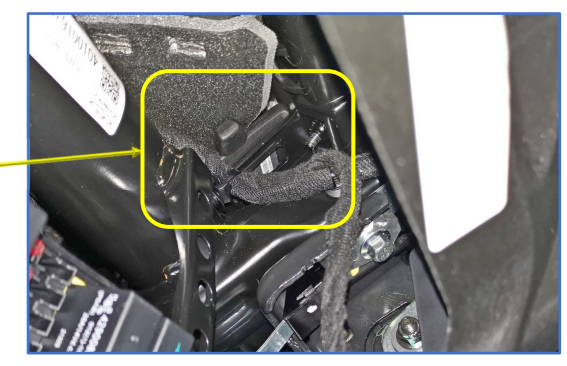

Возможное место расположения блока – за приборной панелью.

Блок надёжно закрепить с использованием двустороннего скотча.

**Рис. 2.1 и 2.2.** Расположение базового блока

Данная технологическая карта установки носит только рекомендательный характер.

**Техподдержка: 8-800-700-17-18 стр. 7** 

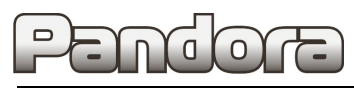

**Pandora Exceed LX** 

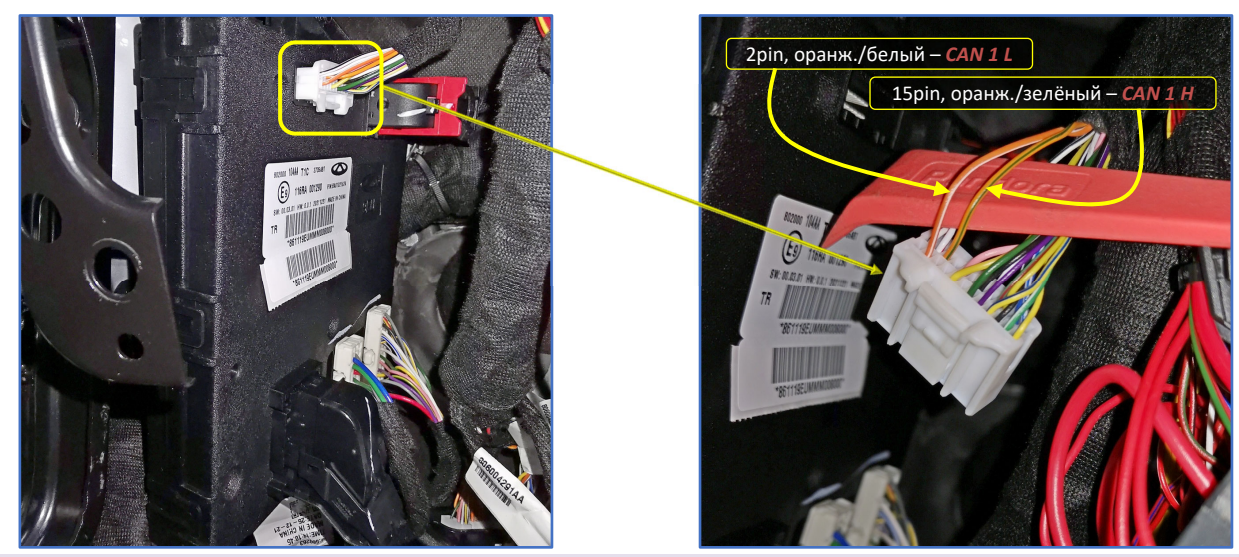

**Рис. 3.1 и 3.2.** Белый разъём **B‐059 BCM**

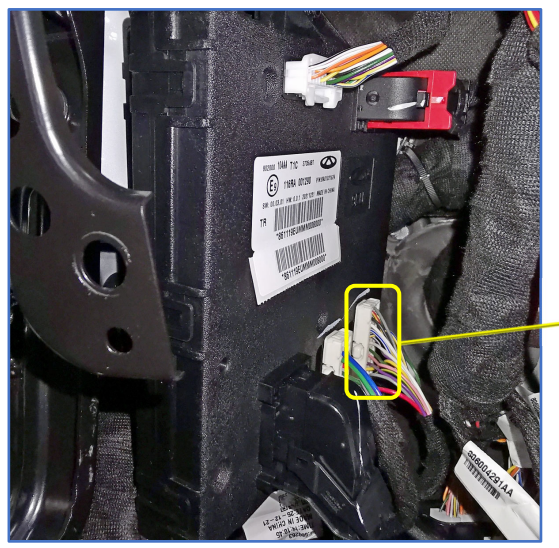

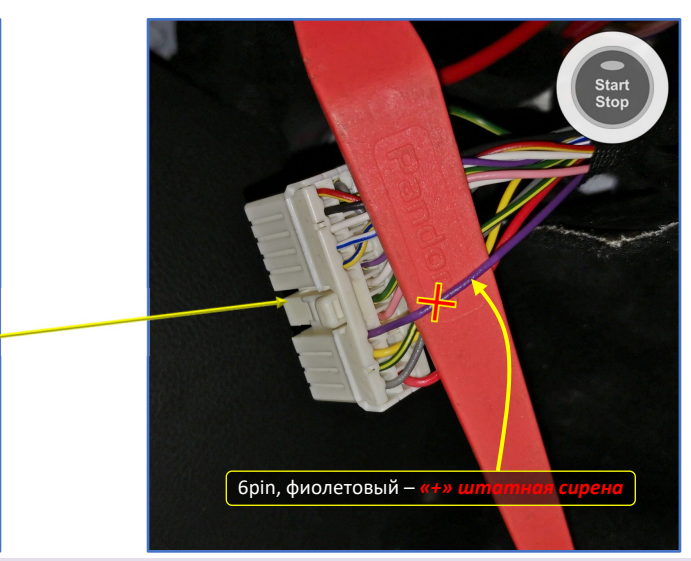

**Рис. 4.1 и 4.2.** Белый разъём **B‐076 BCM**

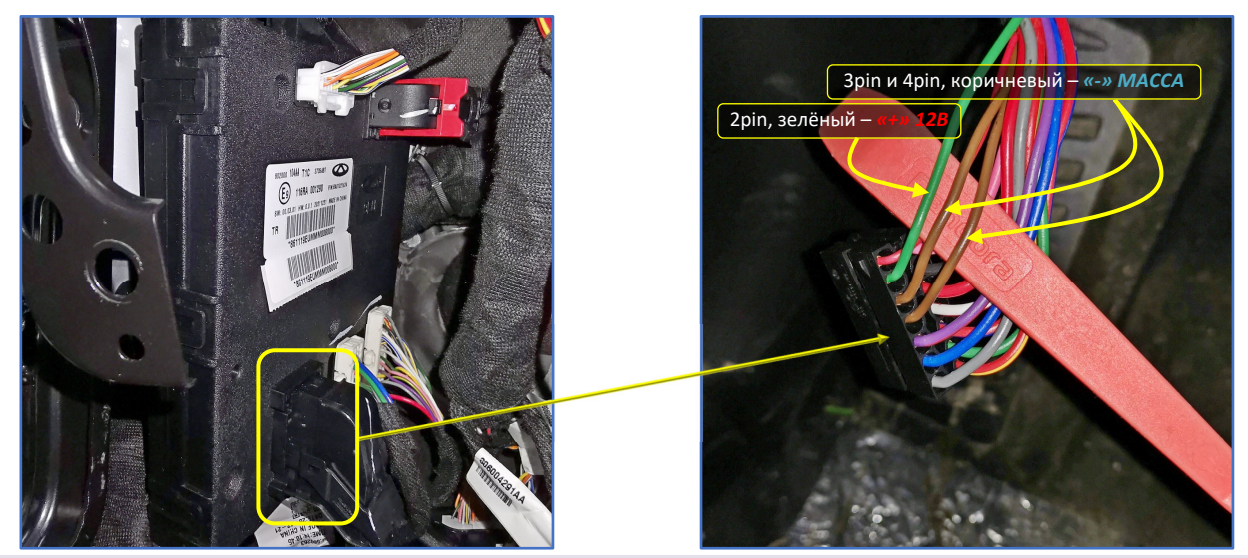

**Рис. 5.1 и 5.2.** Чёрный разъём **B‐078 BCM**

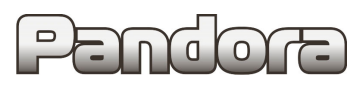

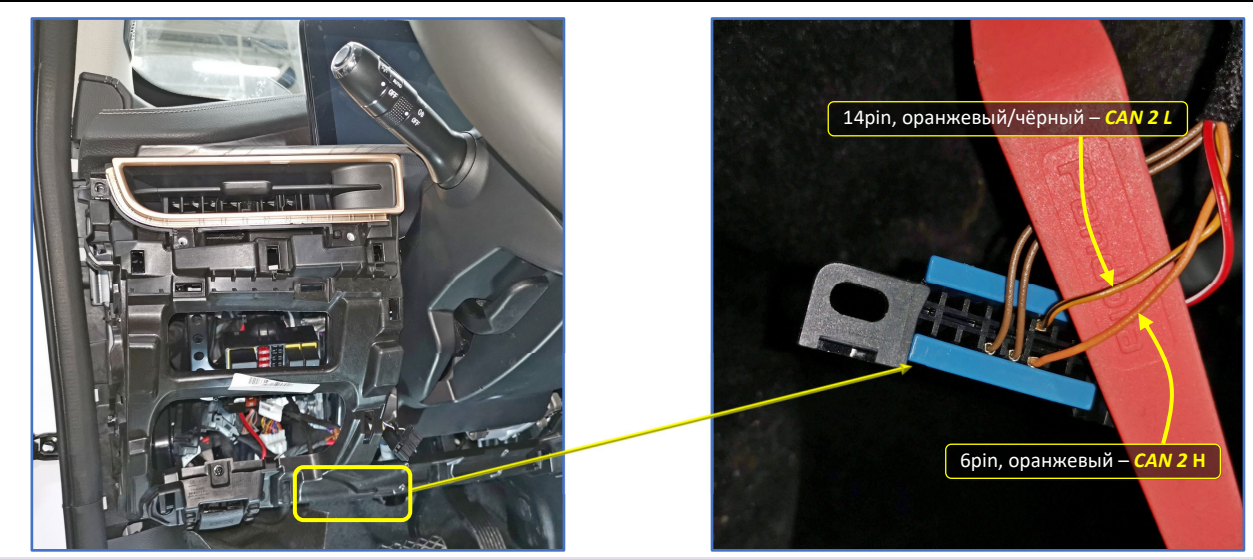

**Рис. 6.1 и 6.2.** Чёрный разъём **OBD диагностики**

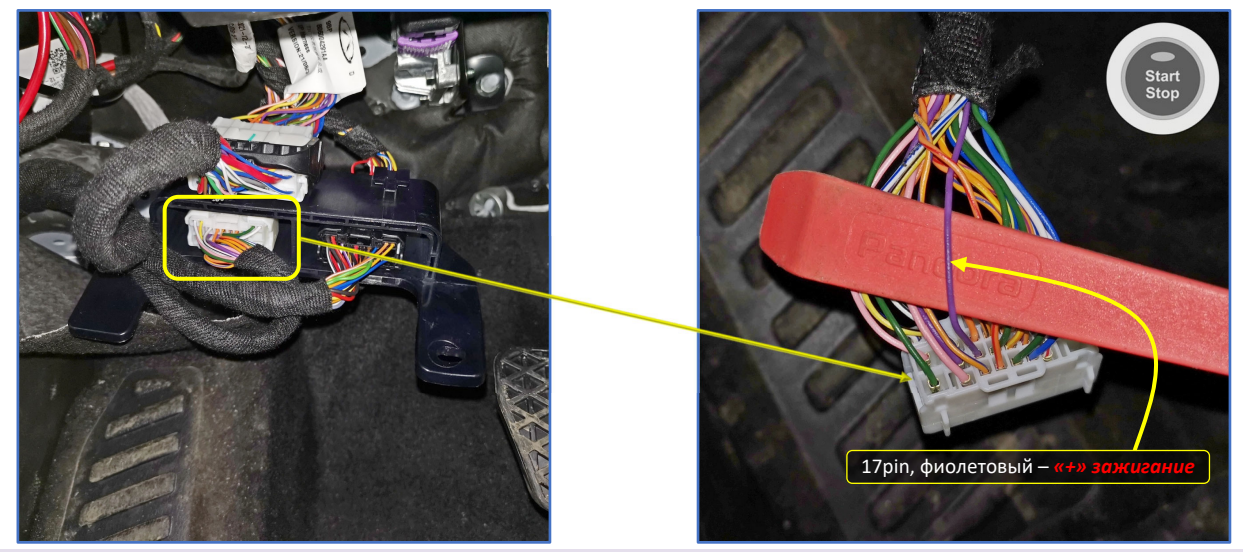

**Рис. 7.1 и 7.2.** Белый разъём **B‐084 под блоком BCM** слева на моторном щите

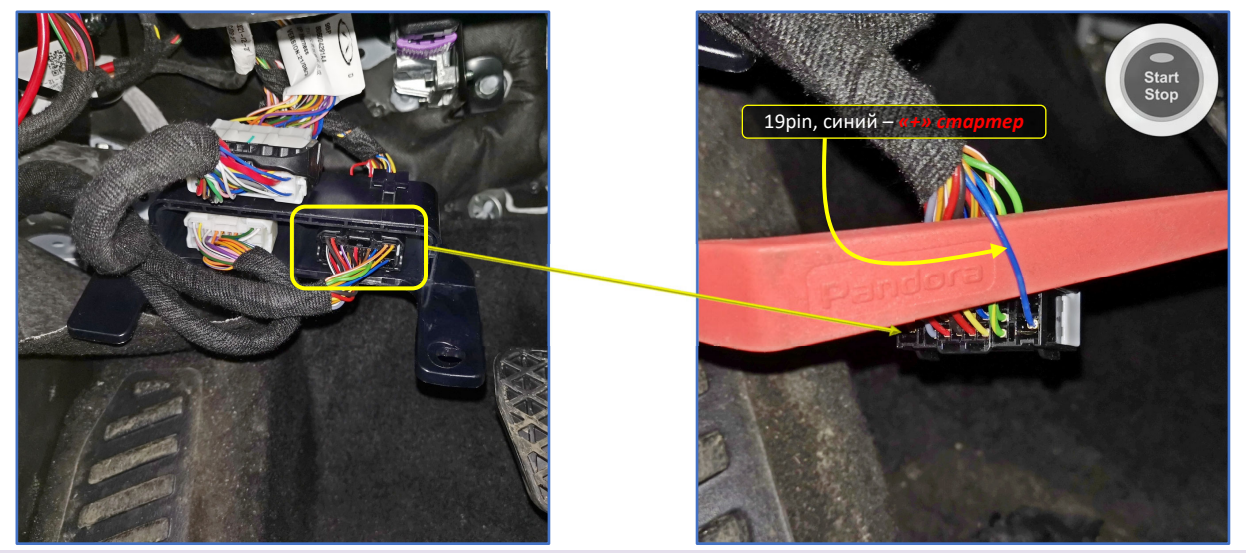

**Рис. 8.1 и 8.2.** Чёрный разъём **B‐086 под блоком BCM** слева на моторном щите

Данная технологическая карта установки носит только рекомендательный характер.

**Техподдержка: 8-800-700-17-18 стр. 9** 

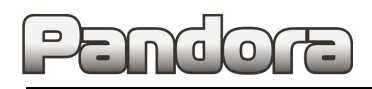

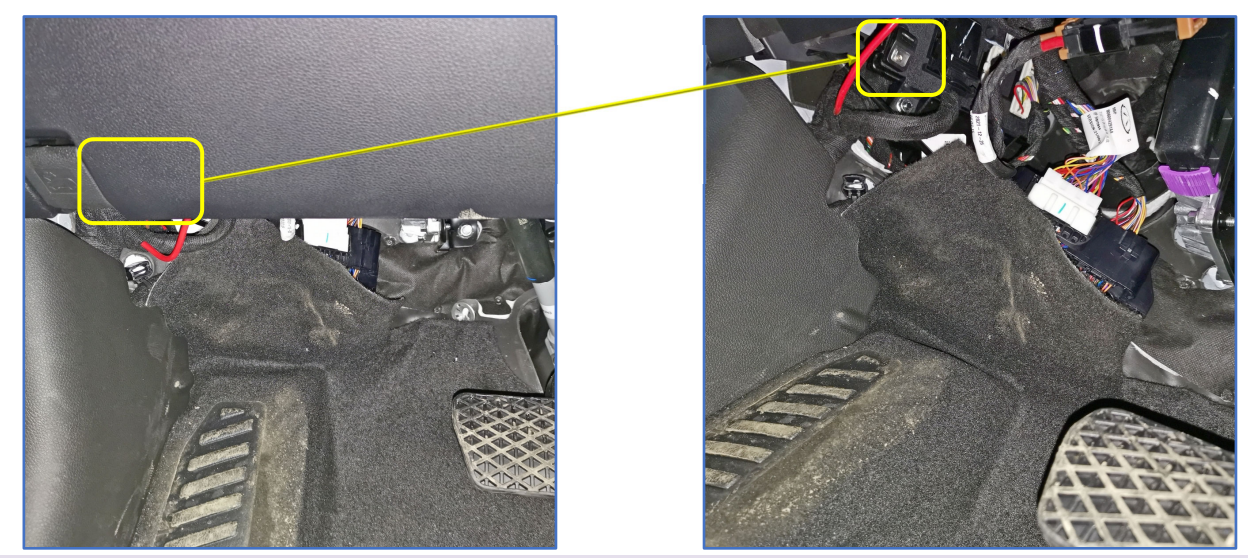

**Рис. 9.1 и 9.2.** Возможное место размещения кнопки **«VALET»**

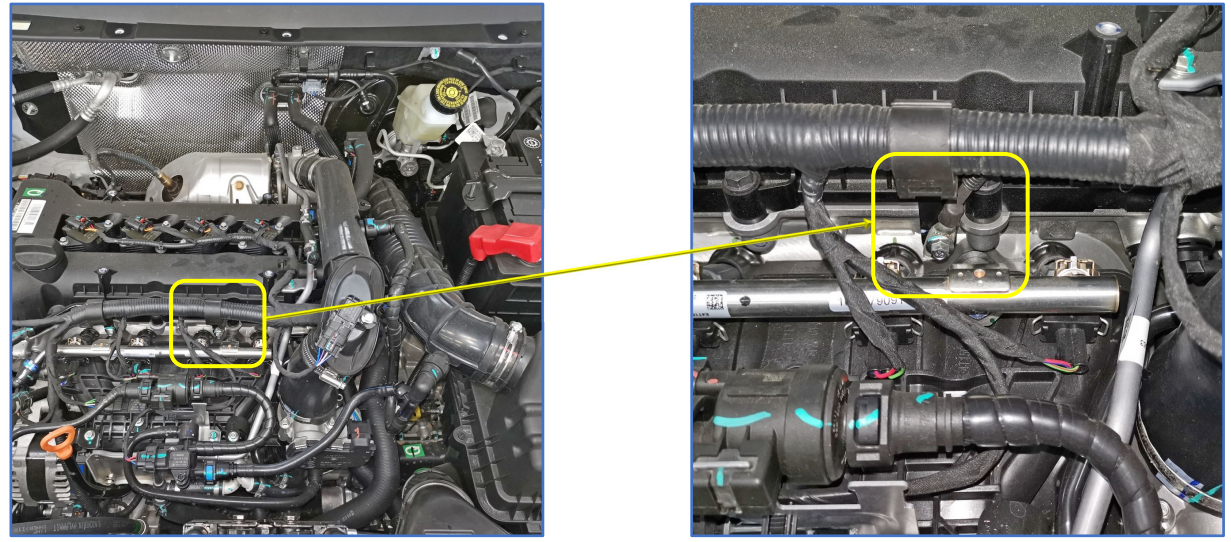

**Рис. 10.1 и 10.2.** Возможное место размещения датчика температуры двигателя

# **4. Настройка системы после монтажа**

#### *4.1. Запись холостых оборотов*

#### **1. Переведите базовый блок в режим программирования** См раздел 2.1. данной карты установки. **2. Перейдите на 3‐й уровень программирования**  ∕<br>нажа<br>коро<br>х3 Нажмите на кнопку «valet» 3 раза, каждое нажатие будет сопровождаться **зелёной** вспышкой индикатора. Паузы между нажатиями кнопки не должны превышать 1 сек. **3. Подтверждение перехода на 3‐й уровень** Система подтвердит номер уровня 3‐мя **красными** вспышками индикатора и 3‐мя короткими сигналами серены.  $x<sup>3</sup>$ x3 Если номер был введен неправильно, подтверждения номера не будет, после серии зеленых и красных вспышек система перейдёт в начало меню программирования. **4. Заведите двигатель IGN IGN IGN** ACC **START** .<br>STAR1 Включите зажигание и заведите двигатель. Двигатель должен быть прогрет холостые обороты должны соответствовать норме холостых оборотов для прогретого двигателя **5. Сохраните настройки** ажа<br>opo<br>v1 Нажмите на кнопку «valet». Система подтвердит короткими сигналами сирены: ‐ 1 сигнал – успешная запись холостых оборотов; ‐ 3 сигнала – система не видит оборотов двигателя. **6. Подтверждение сохранения настроек** Система подтвердит сохранение настроек **красными** и **зелеными** вспышками индикатора, выйдет из меню программирования и произведёт программную перезагрузку. Если подключена аналоговая блокировка, двигатель заглохнет.

## *4.2. Программирование бесключевого обхода штатного иммобилайзера*

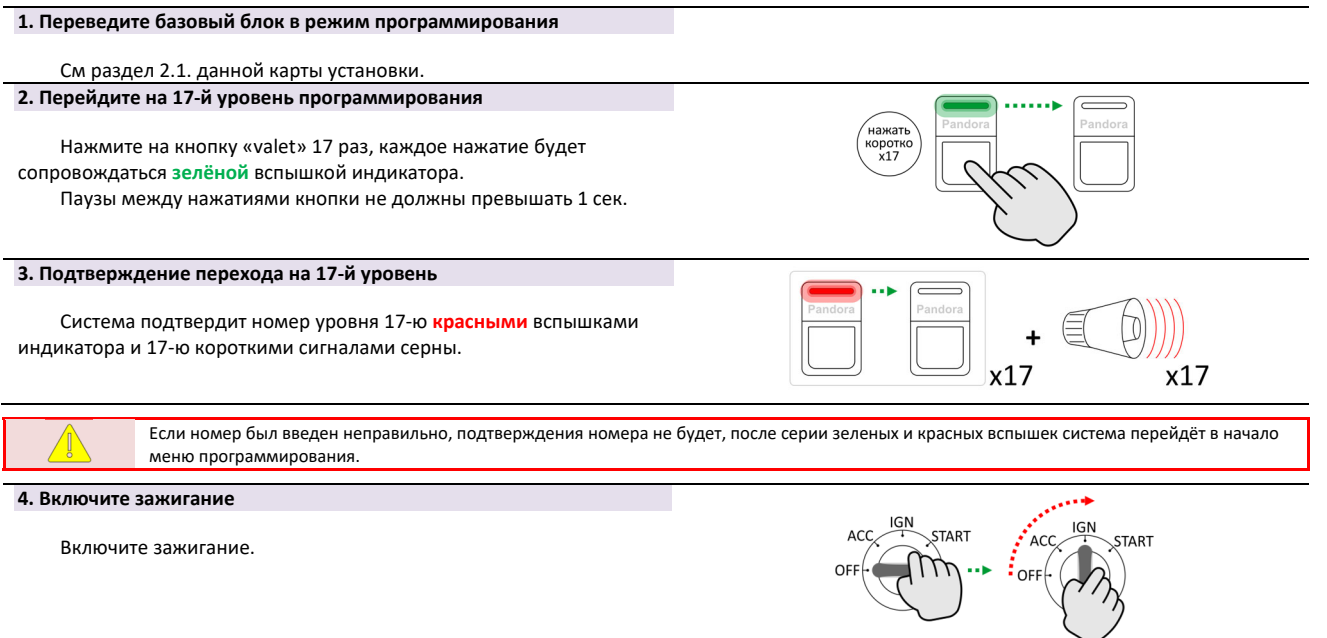

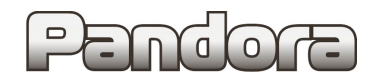

# **Pandora Exceed LX**

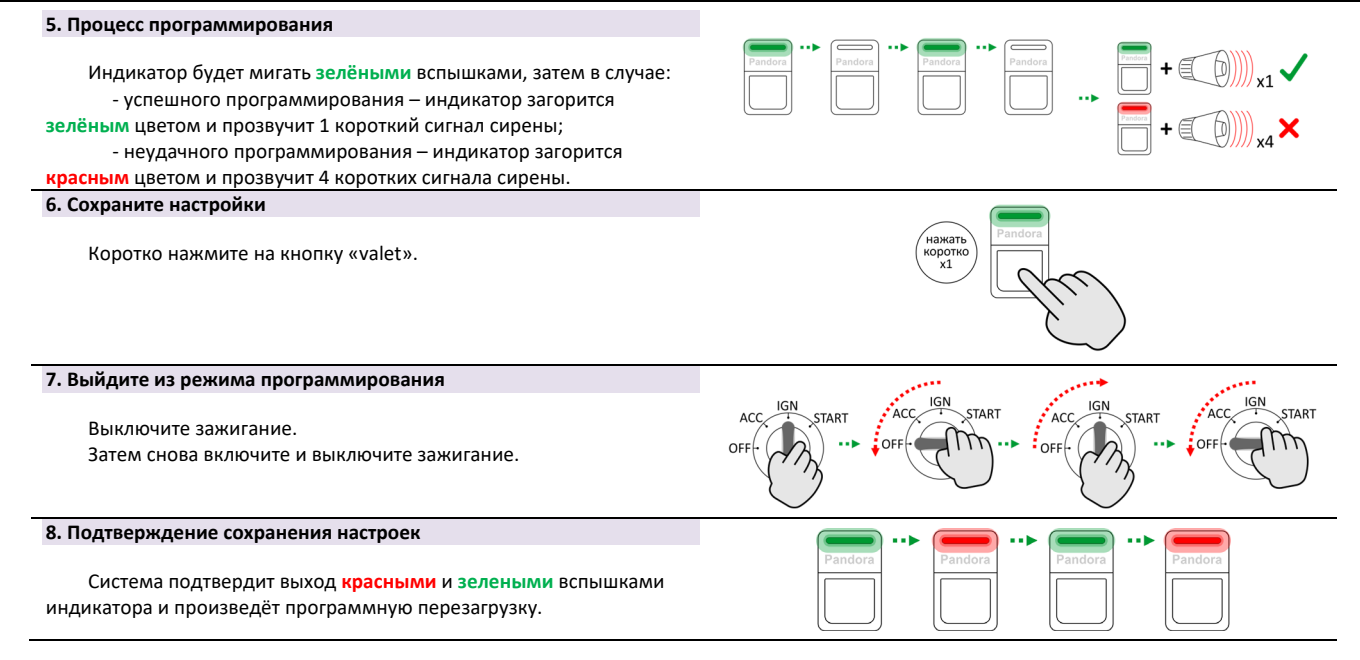

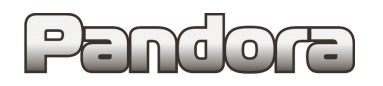

**5. Схемы подключения**

### *5.1. Start Stop и АКПП*

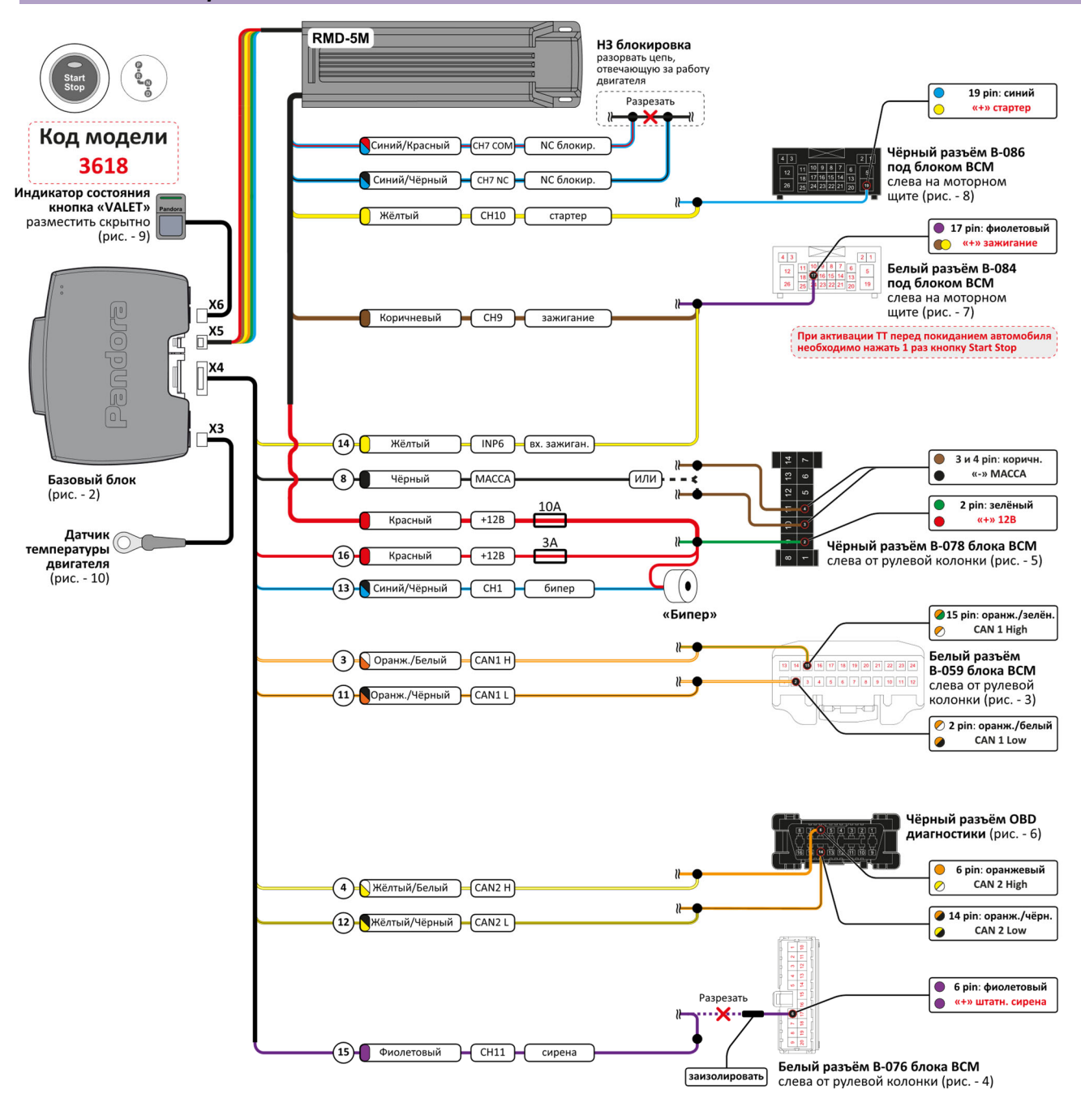

#### **Вид контактов представлен со стороны проводов**